# **phyCORE-AM57x SD/phyCORE-AM57x Create Bootable SD Card**

<https://develop.phytec.com/phycore-am57x/latest/software-development/how-to-guides/create-a-bootable-sd-card>

BSPPD20.1.2

phyCORE AM57x SD

ubunturootsudo

- $\bullet$  $\cdot$  [SD](#page-0-0)  $\circ$  [SD](#page-0-1) [boot](#page-3-0)  $\circ$  $\bullet$  [PD18](#page-5-0) ■ SD8GB  $\blacksquare$ Linux  $\blacksquare$  ubuntu 18 64 sd  $\blacksquare$ ■ sd ×
	- **[http://ftp.phytec.cn/](http://ftp.phytec.cn/#/) yocto**

## <span id="page-0-0"></span>SD

4

- MLO
	- **bootloader**
- MLO u-boot.img
	-
- tisdk-rootfs-image-am57xx-phycore-kit.tar.xz
- create-sdcard.sh  $\blacksquare$

### <span id="page-0-1"></span>SD

create-sdcard.sh

chmod +x create-sdcard.sh

bob@bob-VirtualBox:~/Desktop/am57x\$ chmod +x create-sdcard.sh

SD

bob@bob-VirtualBox:~/Desktop/am57x\$ dmesg | tail [ 418.015151] usbcore: registered new interface driver uas [ 419.049030] scsi 3:0:0:0: Direct-Access Sony Card\_R/W 1.00 PQ: 0 ANSI: 0 CCS [ 419.049920] sd 3:0:0:0: Attached scsi generic sg2 type 0 [ 419.684139] sd 3:0:0:0: [sdb] 7626752 512-byte logical blocks: (3.90 GB/3.64 GiB) [ 419.700829] sd 3:0:0:0: [sdb] Write Protect is off [ 419.700835] sd 3:0:0:0: [sdb] Mode Sense: 03 00 00 00 [ 419.717431] sd 3:0:0:0: [sdb] No Caching mode page found [ 419.717442] sd 3:0:0:0: [sdb] Assuming drive cache: write through [ 419.796731] sdb: sdb1 sdb2 [ 419.865729] sd 3:0:0:0: [sdb] Attached SCSI removable disk

#### SDsdb

sudo ./create-sdcard.sh

```
bob@bob-VirtualBox:~/Desktop/am57x$ sudo ./create-sdcard.sh
[sudo] password for bob:
################################################################################
This script will create a bootable SD card from custom or pre-built binaries.
The script must be run with root permissions and from the bin directory of
the SDK
Example:
 $ sudo ./create-sdcard.sh
Formatting can be skipped if the SD card is already formatted and
partitioned properly.
################################################################################
Available Drives to write images to:
# major minor size name
1: 8 16 3813376 sdb
Enter Device Number or n to exit:
```
sdb1

```
Enter Device Number or n to exit: 1
sdb was selected
/dev/sdb is an sdx device
Unmounting the sdb drives
 unmounted /dev/sdb1
 unmounted /dev/sdb2
Current size of sdb1 52724 bytes
Current size of sdb2 825045 bytes
################################################################################
       Select 2 partitions if only need boot and rootfs (most users).
        Select 3 partitions if need SDK & other content on SD card. This is
        usually used by device manufacturers with access to partition tarballs.
         ****WARNING**** continuing will erase all data on sdb
################################################################################
Number of partitions needed [2/3] :
```
222

Number of partitions needed  $[2/3] : 2$ Now partitioning sdb with 2 partitions... Now making 2 partitions  $1024+0$  records in 1024+0 records out 1048576 bytes (1.0 MB, 1.0 MiB) copied, 2.88808 s, 363 kB/s DISK SIZE - 3904897024 bytes Partitioning Boot mkfs.fat 3.0.28 (2015-05-16) mkfs.fat: warning - lowercase labels might not work properly with DOS or Windows Partitioning rootfs mke2fs 1.42.13 (17-May-2015) Creating filesystem with 931072 4k blocks and 232928 inodes Filesystem UUID: 47942c80-4fbc-4dc4-8387-3b2919821b7a Superblock backups stored on blocks: 32768, 98304, 163840, 229376, 294912, 819200, 884736 Allocating group tables: done Writing inode tables: done Creating journal (16384 blocks): done Writing superblocks and filesystem accounting information: done Partitioning is now done Continue to install filesystem or select 'n' to safe exit \*\*Warning\*\* Continuing will erase files any files in the partitions Would you like to continue?  $[y/n]$ :

 $\overline{p}$ 

The file /dev/sdb2 does not exist and no size was specified.

### <span id="page-3-0"></span>boot

൹

**SD** 

mkdir sd

bob@bob-VirtualBox:~/Desktop/am57x\$ mkdir sd

#### SDsd

sudo mount /dev/sdb1 sd

bob@bob-VirtualBox:~/Desktop/am57x\$ sudo mount /dev/sdb1 sd

#### MLOu-boot

sudo cp MLO u-boot.img sd/

bob@bob-VirtualBox:~/Desktop/am57x\$ sudo cp MLO u-boot.img sd/

#### SD

sync sudo umount sd/

bob@bob-VirtualBox:~/Desktop/am57x\$ sync bob@bob-VirtualBox:~/Desktop/am57x\$ sudo umount sd/

#### sd

sudo mount /dev/sdb2 sd

bob@bob-VirtualBox:~/Desktop/am57x\$ sudo mount /dev/sdb2 sd/

#### SD

1.5G6GSD➀

sudo tar -Jxf tisdk-rootfs-image-am57xx-phycore-kit.tar.xz -C sd/ && sync

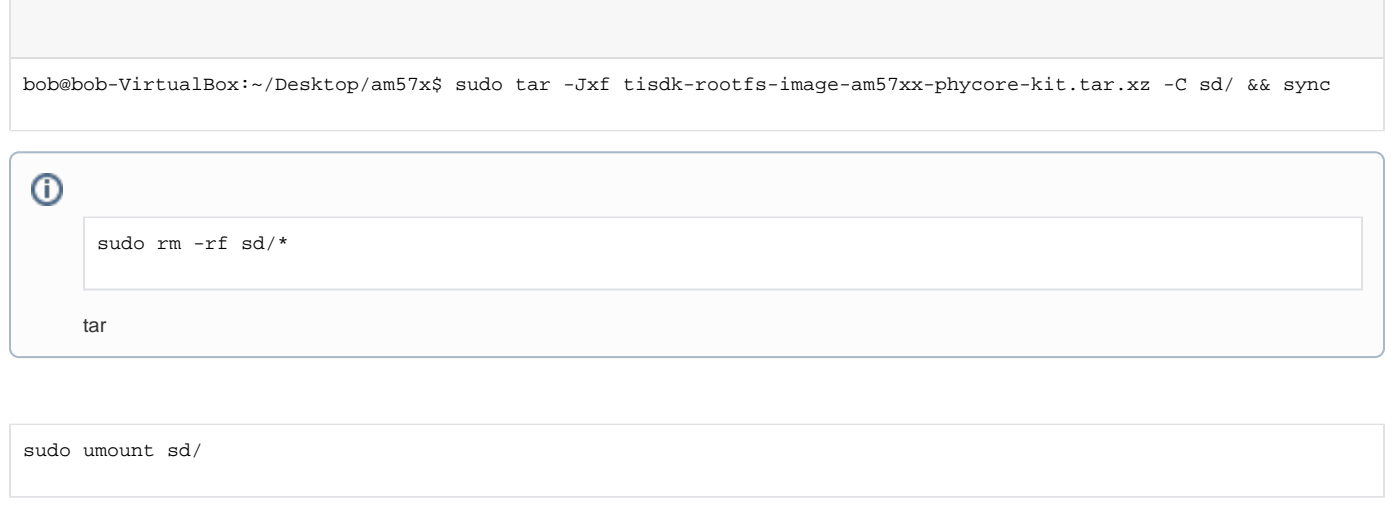

bob@bob-VirtualBox:~/Desktop/am57x\$ sudo umount sd/

<https://develop.phytec.com/phycore-am57x/latest/using-peripherals/boot-switch>

## <span id="page-5-0"></span>PD18

[BSP-Yocto-TISDK-AM57xx-PD18.1.0 Quickstart#Yocto-TISDK-AM57xx-PD18.1.0Quickstart-BootingthePre-builtImages](https://wiki.phytec.com/display/PRODUCTINFO/BSP-Yocto-TISDK-AM57xx-PD18.1.0+Quickstart#BSPYoctoTISDKAM57xxPD18.1.0Quickstart-Yocto-TISDK-AM57xx-PD18.1.0Quickstart-BootingthePre-builtImages)

```
sfdisk: invalid option -- 'D'
Usage:
sfdisk [options] <dev> [[-N] <part>]
 sfdisk [options] <command>
Display or manipulate a disk partition table.
```
[https://e2e.ti.com/support/arm/sitara\\_arm/f/791/t/509510](https://e2e.ti.com/support/arm/sitara_arm/f/791/t/509510)